# x6000 Automated X-ray Inspection Software Internal Error Notification Tool

Application Note 1594

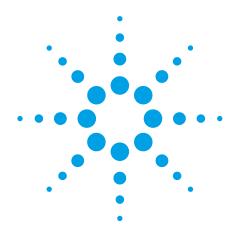

#### Introduction

This functionality was designed in order to promote ongoing software quality improvement for our next generation x6000 Automated X-ray Inspection (AXI) system by sending vital information quickly and efficiently to the Agilent support team when a customer experiences a certain software internal error. When a software internal error occurs, this tool can be setup such that it emails the appropriate internal error information and customer information to the Agilent support personnel to minimize the customer involvement and provide the maximum amount of useful troubleshooting information. This application note describes the following:

- · Setup of the tool
- · Operation of the tool

### **Setup of the Tool**

The functionality is built into both the x6000 system software as well as the Test Development Station (TDS) software. Prior to setup, you will need to supply an internet connection to the x6000.

To setup this tool,

- In the x6000 software, log in as the Administrator.
- · Go to the System Configuration environment.
- Click on the Customer Options button, then select the Customer Info tab.
- · At this interface, enter:
  - · Enter the name of the user and the company.
  - Enter the email address of the x6000 customer engineer.
     The email address is utilized so that the customer is copied with the same information as what is submitted to the Agilent support personnel.
  - Enter the phone number of the user so that they can be called if the Agilent personnel require more information.
  - Enter a valid SMTP server which can send the email from behind the customer firewall.

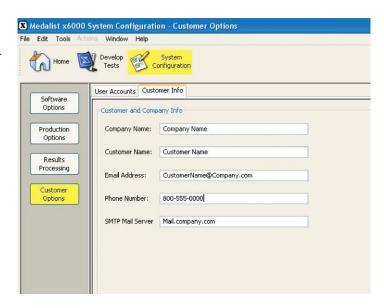

# **Operation of Software Issue Notification Tool**

When the software generates an internal error, this can be captured fairly easily and sent to Agilent personnel for collection which will further be utilized for software quality improvement. This screen will be displaced when certain applicable software internal errors occur. The user should select **Send Email** in order to pass the appropriate information to Agilent support personnel:

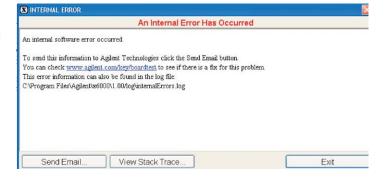

When the user selects **Send Email**, the following screen will appear.

At this point, the user has the opportunity to enter the information manually, or if the configuration file has been updated, it automatically populates the fields accordingly. At this point, it is best to confirm the information at the top, and then enter any useful data points into the text field below the customer information to help with diagnosing the issue. In addition to the information supplied above, the following is an example of the **Error** and **Stack Trace** which is automatically included per the instructions:

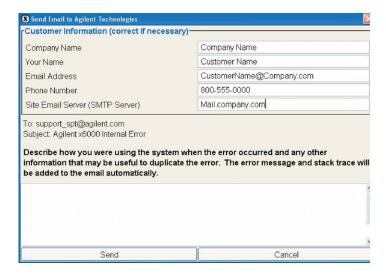

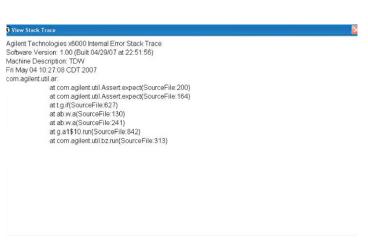

# Agilent Email Updates

# www.agilent.com/find/emailupdates

Get the latest information on the products and applications you select.

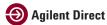

#### www.agilent.com/find/agilentdirect

Quickly choose and use your test equipment solutions with confidence.

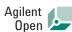

#### www.agilent.com/find/open

Agilent Open simplifies the process of connecting and programming test systems to help engineers design, validate and manufacture electronic products. Agilent offers open connectivity for a broad range of system-ready instruments, open industry software, PC-standard I/O and global support, which are combined to more easily integrate test system development.

# www.agilent.com

For more information on Agilent Technologies' products, applications or services, please contact your local Agilent office. The complete list is available at:

# www.agilent.com/find/contactus

#### Phone or Fax

| Americas              |                           |
|-----------------------|---------------------------|
| Canada                | (877) 894-4414            |
| Latin America         | 305 269 7500              |
| United States         | (800) 829-4444            |
|                       | , ,                       |
| Asia Pacific          |                           |
| Australia             | 1 800 629 485             |
| China                 | 800 810 0189              |
| Hong Kong             | 800 938 693               |
| India                 | 1 800 112 929             |
| Japan                 | 81 426 56 7832            |
| Korea                 | 080 769 0800              |
| Malaysia              | 1 800 888 848             |
| Singapore             | 1 800 375 8100            |
| Taiwan                | 0800 047 866              |
| Thailand              | 1 800 226 008             |
| Europo                |                           |
| Europe<br>Austria     | 0820 87 44 11             |
| Belgium               | 32 (0) 2 404 93 40        |
| Denmark               | 45 70 13 15 15            |
| Finland               | 358 (0) 10 855 2100       |
| France                | 0825 010 700              |
| Germany               | 01805 24 6333*            |
| definally             | *0.14€/minute             |
| Ireland               | 1890 924 204              |
| Italy                 | 39 02 92 60 8 484         |
| Netherlands           | 31 (0) 20 547 2111        |
| Spain                 | 34 (91) 631 3300          |
| Sweden                | 0200-88 22 55             |
| Switzerland (French)  | 44 (21) 8113811(Option 2) |
| Switzerland (German)  | 0800 80 53 53 (Option 1)  |
| Ovitezoriana (Gorman) | 44 (6) 7004 00000         |

44 (0) 7004 666666

Other European Countries: www.agilent.com/find/contactus

Revised: March 23, 2007

United Kingdom

Product specifications and descriptions in this document subject to change without notice.

© Agilent Technologies, Inc. 2007 Printed in USA, May 17, 2007 5989-6886EN

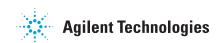